## Osquery explained

a deep dive in endpoint monitoring: Understand and plan Osquery deploy on global scale

## Thinks i'm going to talk about

EDR - endpoint detection & response:

how to build a ecosystems for mass incident detection and & response

## Thinks i don't talk about

Product pitch

What you can find on the osquery doc pages

How cool is the company I work for

### If you are (already) getting bored..

Git clone<https://github.com/nigifabio/first-osquery> (the slides are going to be there) If hash vagrant >2 /dev/null || hash –p apt-get install vagrant; vagrant; vagrant up; Auth: user: root password: puppet

Someone is exfiltrating data..

## What problem are we trying to solve?

- Too many OS centric products to solve too narrow of a usecase
- New use-case? new vendor
- We are not anymore in a windows centric or single distro world
- Many vendor specific languages
- Too much data to collect, store and analyse

## Which kind of people you deal with?

- Do they escalate to IR for further investigation?
- Can your IR start investigation without a confirmed incident?
- Will this overload your IR?

# Osquery 101

SQL powered operating system instrumentation, monitoring and analytics.

Released under apache license.

Windows, macOS, CentOS, FreeBSD, and almost every Linux OS released since 2011 are supported with no dependencies.

Can be used for DEVOPS compliance and Security.

Tip [http:/ / osquery](http://osquery.io/) .io/

https://github.com/face book/ osquery

[https:/ / osquery.readthe](https://osquery.readthedocs.io/en/stable/) docs.io/ en/ stable/

## What it look like?

- /etc/osquery/
- /usr/share/osquery/osquery.example.conf /usr/share/osquery/lenses/{\*}.aug /usr/share/osquery/packs/{\*}.conf /var/log/osquery/ /usr/lib/osquery/ /usr/bin/osqueryctl /usr/bin/osqueryd /usr/bin/osqueryi

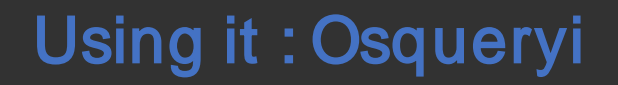

 $\lambda$  osqueryi.exe Using a virtual database. Need help, type '.help' osquery> .tables

- $\Rightarrow$  appcompat shims
- $\Rightarrow$  arp cache
- $\Rightarrow$  authenticode
- $\Rightarrow$  autoexec
- => carbon\_black\_info
- $\Rightarrow$  carves
- 
- to list all tables: .tables
- to list the schema (columns, types) of a specific table: .schema table\_name or pragma table info(table name); for more details
- to list all available commands: .help
- to exit the console: .exit or <sup>^</sup>D

Tip https://osquer y.readthedocs.i o/ en/ stable/ i [ntroduction/ sq](https://osquery.readthedocs.io/en/stable/introduction/sql/) l/

https://github.com/fac [ebook/ osquery/ release](https://github.com/facebook/osquery/releases) s

## Let's play queries!

### osquery table magic

#### All Platforms

acpi tables arp cache authorized keys blacklist block devices chrome extensions cou i d crontab device file device hash device partitions disk encryption  $etc$  hosts etc protocols etc services example file events firefox addons Er oups hardware events interface addresses interface details kernel\_info known hosts last listening ports logged in users magic mounts opera extensions

#### All Platforms

os version pc1 devices platform info process envs process events process memory map process open files process open sockets processes routes. shell history smbios tables suid bin system controls system info uptime usb devices user groups users vara yara events

#### Darwin (OS X)

ad config  $a1f$ alf exceptions alf explicit auths alf services app schemesapps authorization mechanisms authorizations browser plugins certificates disk events extended attributes home brew packages jokit devicetree iokit registry kernel extensions keychain acls keychain items launchd launchd overrides managed policies nfs shares nvr am package bom package receipts preferences process file events safari extensions sandboxes signature sip config smc keys startup items temperatures wifi networks xprotect entries xprotect meta xprotect reports

#### Ubuntu, CentOS

iptables kernel integrity kernel modules memory map  $msr$ shared memory socket events user events

> apt sources deb packages

rom package files rom packages

#### Utility

 $f11e$ has h osquery\_events osquery extensions osquery flags osquery\_info<br>osquery\_packs osquery\_registry<br>osquery\_schedule time

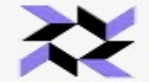

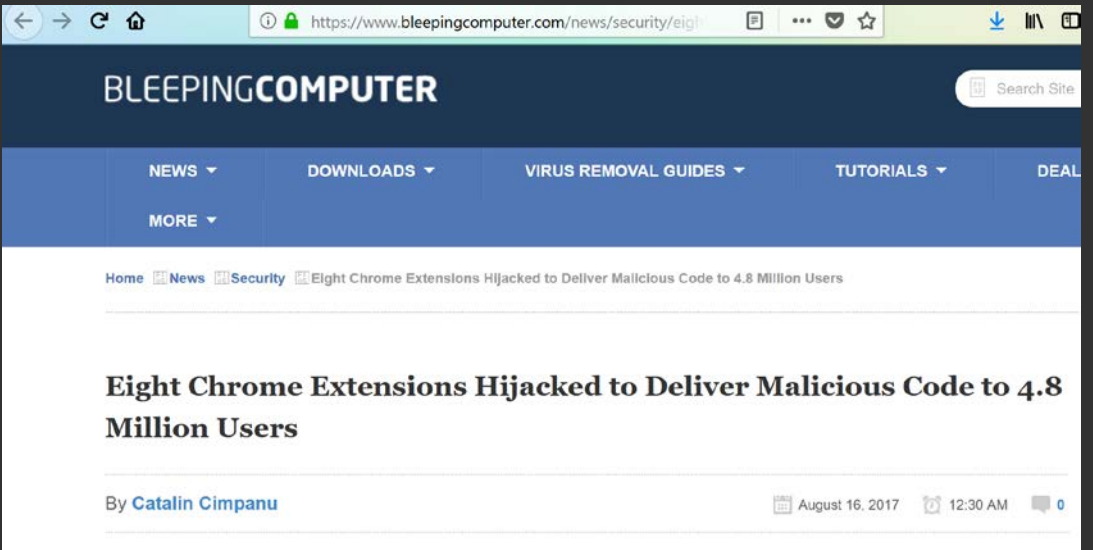

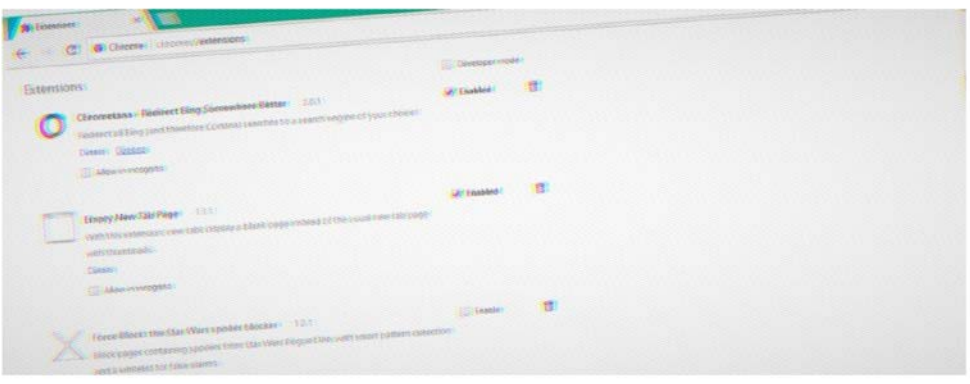

Six more developers have had their Chrome extensions hijacked in the past four months, according to

### 

#### Tip

https:/ / www.bleepingcomputer.com/ ne ws/ security/ eight-chrome-extensions[hijacked-to-deliver-malicious-code-to-4-](https://www.bleepingcomputer.com/news/security/eight-chrome-extensions-hijacked-to-deliver-malicious-code-to-4-8-million-users/) 8-million-users/

BetternetVPN SELECT \* FROM users JOIN chrome\_extensions USING (uid) WHERE identifier='gjknjjomckknofjidppipffbpoekiipm';",

**Chrometana** SELECT \* FROM users JOIN chrome\_extensions USING (uid) WHERE identifier='kaicbfmipfpfpjmlbpejaoaflfdnabnc';",

...

### **Google Security Blog**

The latest news and insights from Google on security and safety on the Internet

#### Behind the Masq: Yet more DNS, and DHCP, vulnerabilities

October 2, 2017

Posted by Fermin J. Serna, Staff Software Engineer, Matt Linton, Senior Security Engineer and Kevin Stadmeyer, Technical Program Manager

Our team has previously posted about DNS vulnerabilities and exploits. Lately, we've been busy reviewing the security of another DNS software package: Dnsmasq. We are writing this to disclose the issues we found and to publicize the patches in an effort to increase their uptake.

Dnsmasq provides functionality for serving DNS, DHCP, router advertisements and network boot. This software is commonly installed in systems as varied as desktop Linux distributions (like Ubuntu), home routers, and IoT devices. Dnsmasq is widely used both on the open internet and internally in private networks.

**Tip** https://security.googleblog.com/2017/10 behind-masq-yet-more-dns-anddhcp.html

Find dnsmasq installed via Homebrew or MacPorts by enumerating related launchd plist:

SELECT \* FROM launchd WHERE name LIKE '%dnsmasq%';

Find running Docker containers with dnsmasq in the name:

SELECT name FROM docker\_containers WHERE name LIKE '%dnsmasq%';

Discover hosts that are have dnsmasq listening on localhost port 53:

SELECT DISTINCT(processes.name), process\_open\_sockets.local\_port FROM processes JOIN process\_open\_sockets USING (pid) WHERE local\_port=53 AND processes.name='dnsmasq';

Find users who installed dnsmasq via Homebrew:

SELECT \* FROM homebrew\_packages WHERE name='dnsmasq';

### Build and test osquery for different platform

For Windows: make\_win64\_binaries.bat For Linux and mac: \$make package && make\_osx\_package.sh

### Automate with Jenkins!

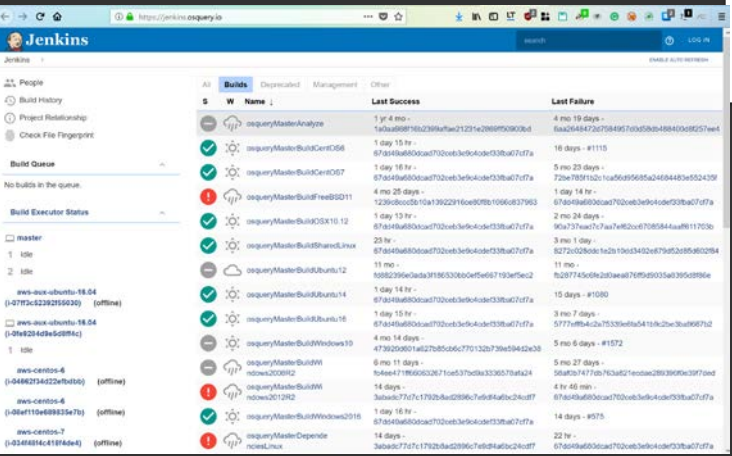

Tip

https://osquery.readt hedocs.io/ en/ stable/ [development/ window](https://osquery.readthedocs.io/en/stable/development/windows-provisioning/) s-provisioning/

[https:/ / osquery.readthedocs.io/ en](https://osquery.readthedocs.io/en/stable/installation/custom-packages/) <u>/ stable/ installation/ custom-</u> packages /

### Performance safety

Tip http://osquery. io/

[https:/ / github.com/ face](https://github.com/facebook/osquery) book/ osquery

[https:/ / osquery.readthe](https://osquery.readthedocs.io/en/stable/) docs.io/ en/ stable/

\$ sudo -E python ./tools/analysis/profile.py --config osquery.conf Profiling query: SELECT \* FROM kernel extensions WHERE name NOT LIKE 'com.apple.%' AND name != ' kernel '; D:0 C:0 M:0 F:0 U:1 non apple kexts (1/1): duration: 0.519426107407 cpu time: 0.096729864 memory: 6447104 fds: 5 Profiling query: SELECT name, path, bundle version, minimum system version, applescript enabled, bundle executable FRO D:0 C:0 M:0 F:0 U:1 installed applications (1/1): duration: 0.507317066193 cpu time: 0.113432314 memory: 7639040 Profiling query: SELECT service, process FROM alf\_services WHERE state != 0; D:0 C:0 M:0 F:0 U:0 alf\_services (1/1): duration: 0.525090932846 cpu\_time: 0.021108868 memory: 5406720 fds: 5 ut Profiling query: SELECT \* FROM processes WHERE on disk != 1; D:0 C:0 M:0 F:0 U:0 processes\_not\_on\_disk (1/1): duration: 0.521270990372 cpu\_time: 0.030440911 memory: 6148096 Profiling query: SELECT name, version FROM kernel extensions; D:0 C:0 M:0 F:0 U:1 all\_kexts (1/1): duration: 0.522475004196 cpu\_time: 0.089579066 memory: 6500352 fds: 5 utili Profiling query: SELECT DISTINCT process.name, listening.port, listening.protocol, listening.family, listening.address D:2 C:1 M:0 F:0 U:2 processes\_binding\_to\_ports (1/1): duration: 1.02116107941 cpu\_time: 0.668809664 memory: 6340

## PACKS: do not re-invent the wheel!

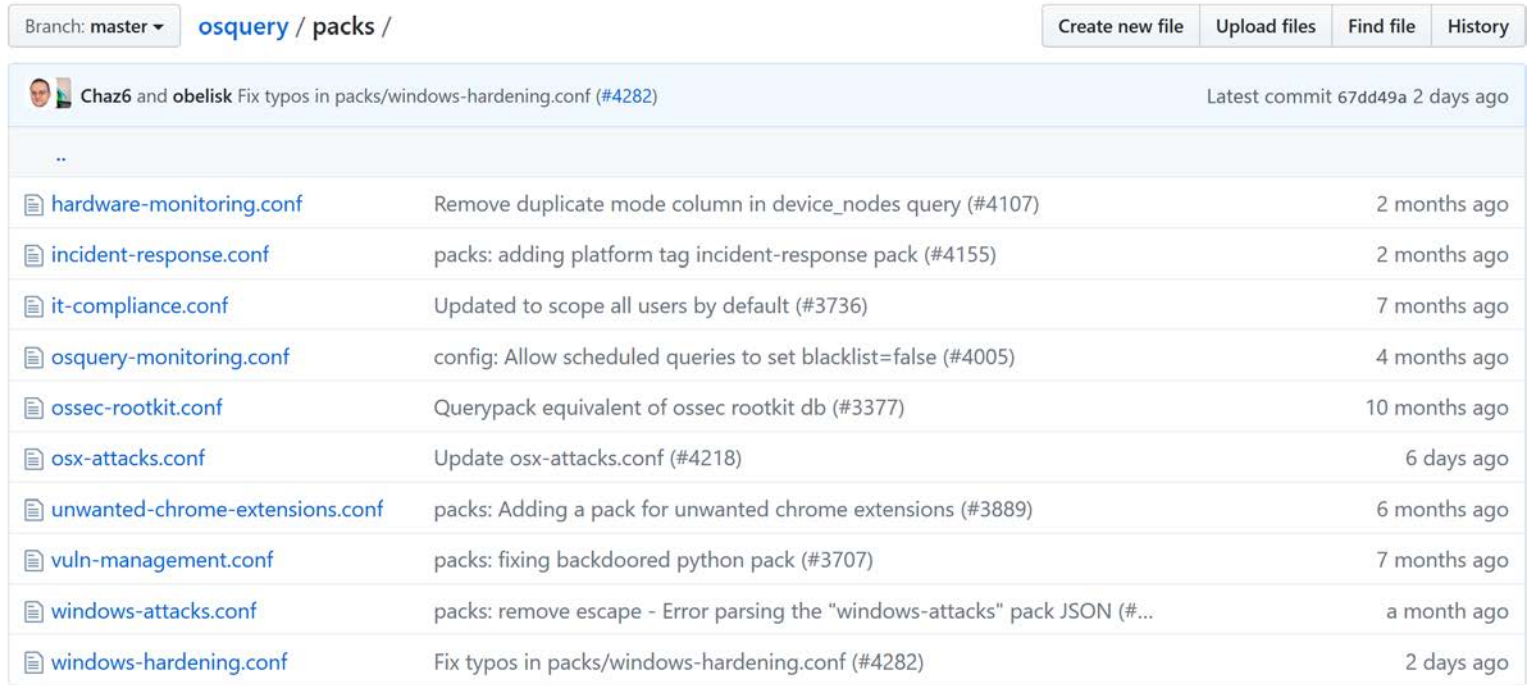

## Deploy strategy

```
"options": {
  "schedule_splay_percent": 10
"platform": "darwin",
"schedule": {
  "crontab": {
    "query": "SELECT * FROM crontab",
    "interval": 86400.
    "description": "Show crontab entries for root user"
  "os_version": {
    "query": "SELECT * FROM os_version;",
    "interval": 86400,
    "description": "Record the current version of the OS",
    "snapshot": true
  "hardware events": {
    "query": "SELECT * FROM hardware_events;",
   "interval": 3600,
   "description": "Hardware (PCI/USB/HID) events",
    "removed": false
"file_paths": {
  "configuration": [
    "/etc/%%"
  "binaries": [
   "/usr/bin/%%",
    "/usr/sbin/%%",
    "/bin/%%",
    "/sbin/%%",
    "/usr/local/bin/%%",
    "/usr/local/sbin/%%",
    "/opt/bin/%%",
```
"/opt/sbin/%%"

Splay the query interval by 10% Destination platform(s). Can have multiple. Ex: "darwin, windows" Query interval. Note: interval timer only advances while a host is online. Consider shorter intervals for hosts that aren't always active.

Enable snapshot mode for this query

Differential mode, but ignores "removed" events

Define file paths to be monitored by the file events table

### Log collection

Osquery is designed to work with any environment's existing data infrastructure. Since the problem space of forwarding logs is so well developed, osquery does not implement log forwarding internally.

Kibana , splunk, Rsyslog, Fluentd, Scribe, etc.

Tip https://osquery .readthedocs.io/ en/ stable/ depl oyment/ logaggregation/

### Live queries

https://github.com/m wielgoszewski/doorma

queries

distributed

files tags rules

#### packs distributed queries

nodes

n

doorman

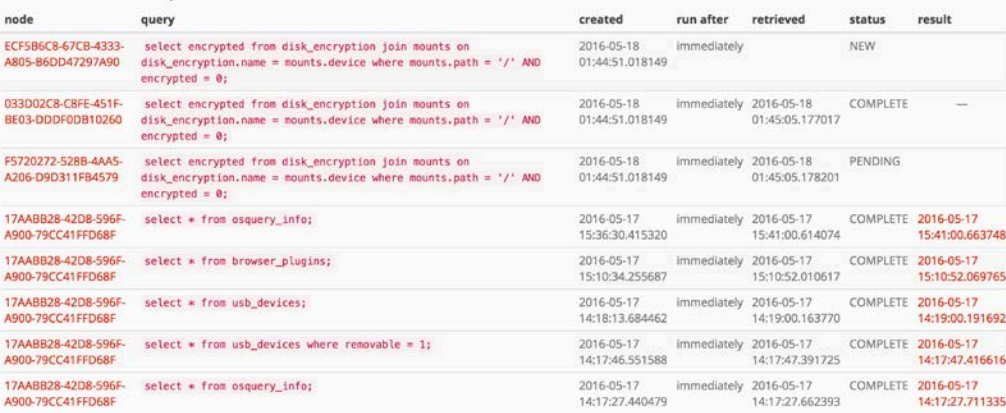

 $add -$ 

active nodes / inactive nodes

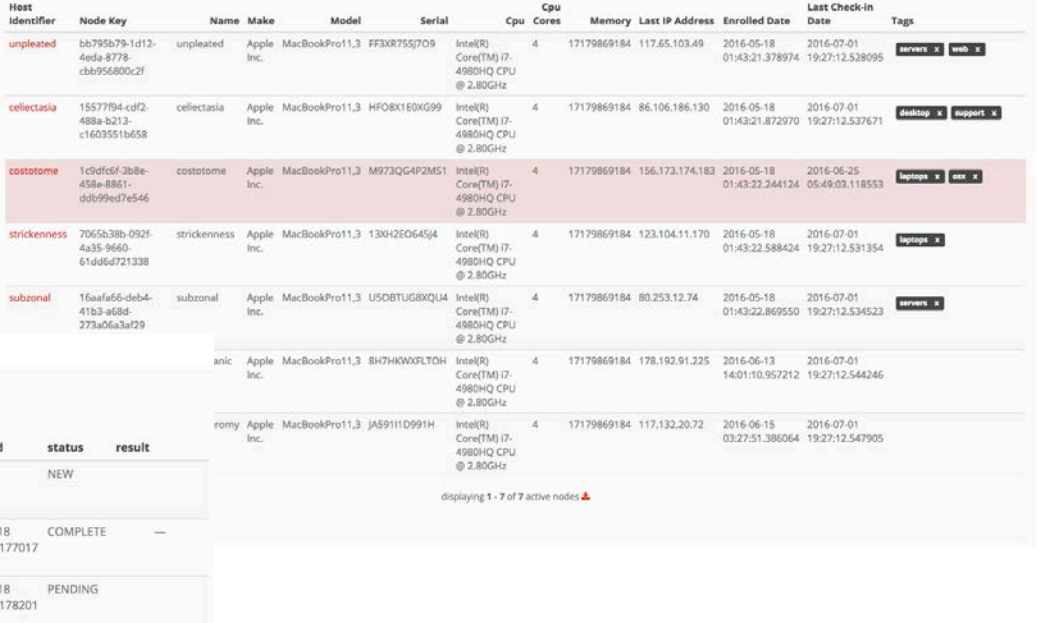

displaying 1 - 12 of 12 distributed queries

## What about global log collection? Firehose on AWS

```
"options": {
  "host identifier": "hostname",
  "schedule splay percent": 10,
  "logger plugin": "aws kinesis, aws firehose",
  "aws_kinesis_stream": "foo_stream",
  "aws firehose stream": "bar delivery stream",
 "aws_access_key_id": "ACCESS_KEY",
  "aws secret access key": "SECRET KEY",
  "aws region": "us-east-1"
},
"schedule": {
  "time": \{"query": "SELECT * FROM time;",
    "interval": 2.
    "removed": false
```
### Inference and baseline: what we can realise if you take the conrner cases?

**Tip** http://osquery.i o/

https://github.com/face book/ osquery

https://osquery.readthed ocs.io/ en/ stable/

## Update and plugin

\* How can I update the application?

\* What about my unique logs file and event ?

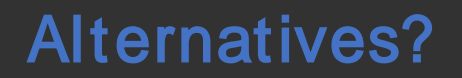

Facter : Collect and display system facts <https://tickets.puppet.com/browse/FACT> Sysdig: Open Source Troubleshooting, Forensics, and Security <https://sysdig.com/opensource/>

### Questions?

- ➔ Fabio Nigi [nigifabio@gmail.com](mailto:nigifabio@gmail.com)
- → http://osquery.io/
- → https://github.com/facebook/osquery
- → https://[osquery-slack.herokuapp.com](https://osquery-slack.herokuapp.com/)